## MANUEL D'UTILISATION

## MU 7075 FR B

## MICROCOMPT+ ACDA

## Application Centralisée de Dénaturation et d'Additivation

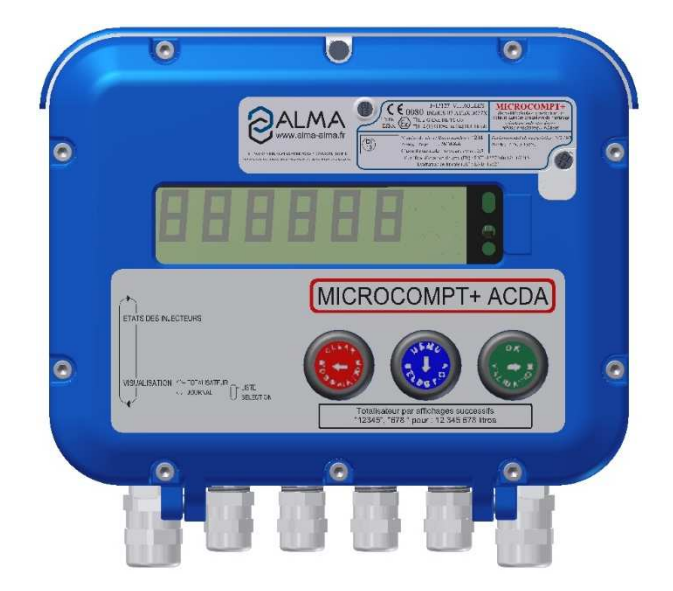

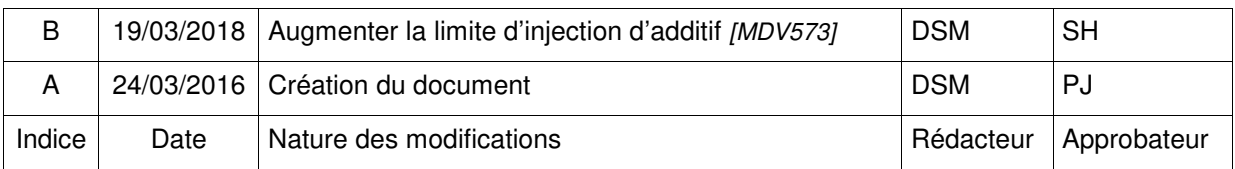

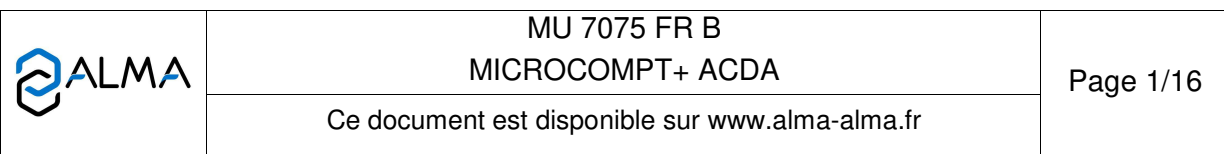

## **SOMMAIRE**

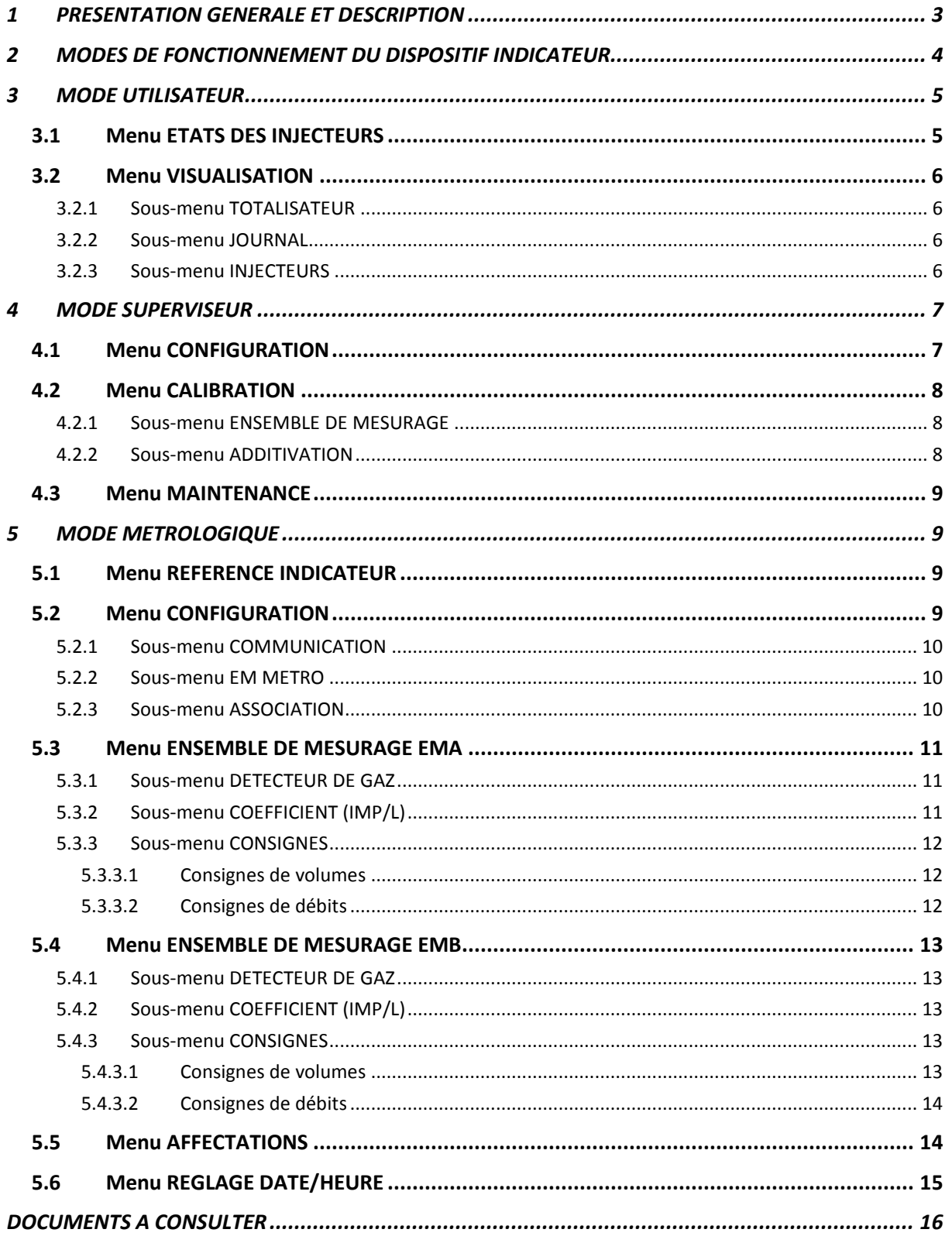

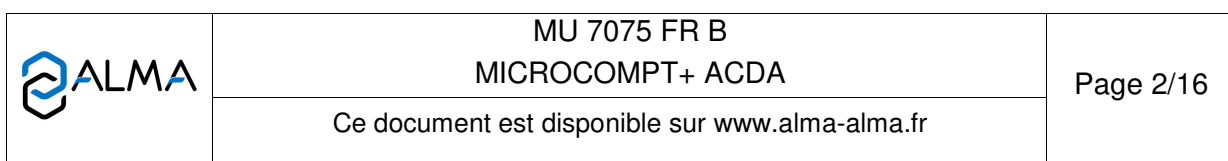

#### **1 PRESENTATION GENERALE ET DESCRIPTION**

L'ACDA permet de centraliser l'additivation et la dénaturation sur un poste de chargement. Il peut s'agir d'additivation conventionnelle ou de dénaturation métrologique (coloration). L'ACDA est un MICROCOMPT+ installé à l'extrémité de l'îlot de chargement. Même lorsqu'il n'est pas installé dans un contexte métrologique, l'ACDA est scellé avec un plomb. L'ACDA communique avec les MICROCOMPT+ de dépôt (de 1 à 8).

L'ACDA a la capacité de piloter différents modèles de système d'injection d'additifs. Il peut piloter :

- $\Rightarrow$  Jusqu'à 8 points d'injection simple
- $\Rightarrow$  Jusqu'à 2 points d'injection métrologique : EMA et EMB. Dans ce cas le nombre de points d'injection simple sera réduit à 4. Ce nombre est réduit à 6 dans le cas d'un seul point d'injection métrologique ou dans le cas d'une dénaturation métrologique.

Chaque point d'injection ne peut être affecté qu'à un seul MICROCOMPT+ de dépôt.

La vérification que le taux de satisfaction courant est bien inclus entre les taux minimal et maximal est effectuée par l'ACDA à l'issue de chaque injection dans une tranche. Le taux est alors transmis au MICROCOMPT+ de dépôt.

L'ACDA gère un totalisateur sans remise à zéro pour chaque point d'injection.

Les quantités injectées sont transmises au MICROCOMPT+ de dépôt associé, dans lequel elles sont accessibles dans un sous totalisateur, et dans le journal métrologique, mais ne sont pas garanties.

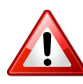

Dans le cas où sont réalisées des prédéterminations dont le volume d'additif est susceptible d'être supérieur à 65,536 Litres, il convient que la version du logiciel de l'ACDA soit supérieure ou égale à 1.0.9.

Dans le cas de chargement de produit dénaturé/coloré, grâce à la gestion d'une vanne antipollution, l'ACDA permet de s'affranchir des risques de pollution du produit de base par le produit injecté par le dénaturant quand l'injection n'est pas systématique (exemple : injection de colorant dans le GO pour obtenir du Gazole Non Routier GNR).

La face avant de l'ACDA est équipée de :

- $\Rightarrow$  Un afficheur LCD permettant l'affichage d'une grandeur avec son signe sur 6 digits et différents pictogrammes pour les unités
- $\Rightarrow$  Une ligne de 20 caractères alphanumériques pour commenter cet affichage
- $\Rightarrow$  3 boutons poussoirs
- $\Rightarrow$  Un scellement électronique « métrologique » disposant d'une coupelle plombée
- $\Rightarrow$  Un interrupteur interne actionnable par une clé magnétique.

NOTA : Si le message UCONFIG EN COURS… apparaît sur le prompteur de l'afficheur LCD, cela signifie qu'un système communique avec le calculateur en télé configuration.

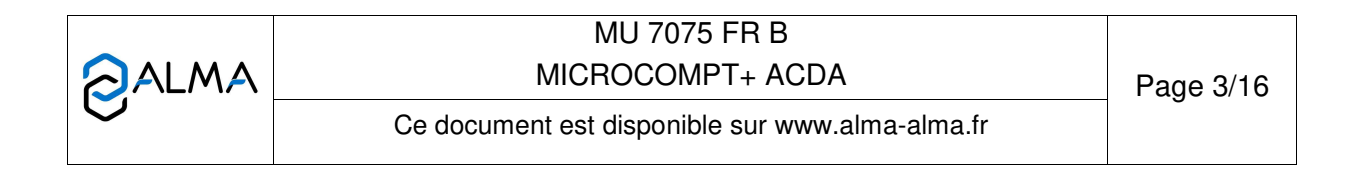

Le calculateur indicateur MICROCOMPT+ est monté dans un coffret antidéflagrant (EJBA).

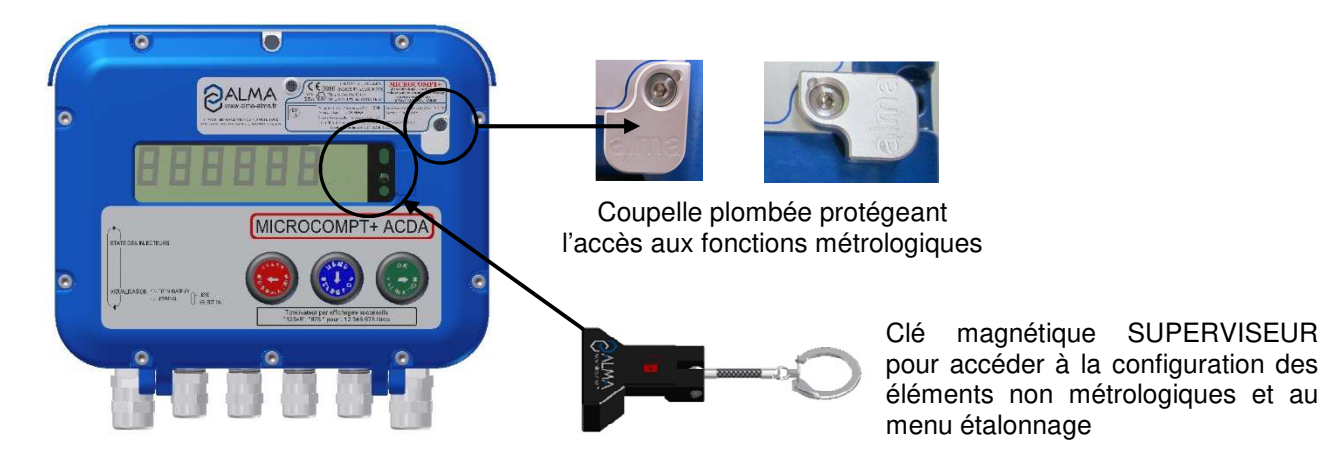

# **2 MODES DE FONCTIONNEMENT DU DISPOSITIF INDICATEUR**

#### **Mode utilisateur**

Ce mode est le mode normal d'utilisation de l'appareil en exploitation courante. Se reporter à la partie mode UTILISATEUR.

#### **Mode superviseur**

Le mode SUPERVISEUR nécessite l'utilisation d'une clé magnétique. Ce mode permet de définir ou de modifier les paramètres d'injection conventionnelle et autres paramètres relevant de l'exploitation courante de l'appareil.

Se reporter à la partie mode SUPERVISEUR pour le paramétrage.

#### **Mode métrologique**

La configuration de l'ACDA est réalisée lors de la mise en service par une personne habilitée. Pour accéder au mode METROLOGIQUE, il faut déplomber la coupelle puis faire pivoter le scellement électronique situé à droite de l'afficheur.

Ce mode permet de définir tous les paramètres d'injection métrologique relatifs à EMA et EMB ainsi que les paramètres fonctionnels de l'appareil en tenant compte des caractéristiques physiques de l'équipement, de son instrumentation et de l'usage souhaité.

Sauf exception, il est réalisé une fois lors de la mise en service de l'appareil et parfois lors des contrôles périodiques.

Se reporter à la partie mode METROLOGIQUE pour la configuration.

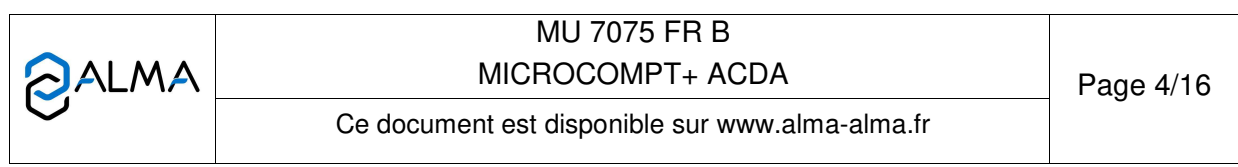

#### **3 MODE UTILISATEUR**

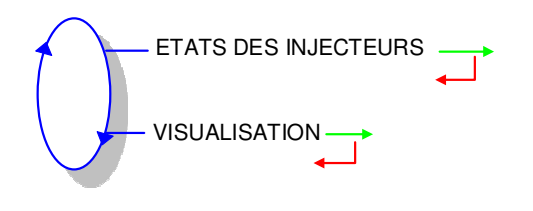

#### **3.1 Menu ETATS DES INJECTEURS**

L'affichage courant dépend de la configuration de l'ACDA, et des injecteurs activés.

Au repos, c'est, dans l'ordre, le premier injecteur activé qui est affiché, le volume est à zéro.

En coulage, c'est, dans l'ordre, le premier injecteur métrologique en mesurage qui est affiché jusqu'à son solde, sinon le suivant dans la liste, etc….

Au solde du mesurage sur le MICROCOMPT+ de dépôt, le volume injecté clignote sur l'afficheur de l'ACDA pendant quelques secondes puis est remis à zéro.

Sur la ligne inférieure de l'afficheur on retrouve les informations suivantes :

- Numéro de l'injecteur sélectionné (de 1 à 8)
- Libellé du produit injecté (ou NON UTILISE si l'injecteur n'est pas activé)
- Numéro d'esclave du MICROCOMPT+ de dépôt associé à l'injecteur (BRAS XXX).

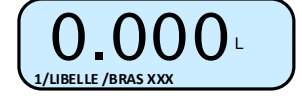

Le bouton **MENU** permet de faire défiler les informations relatives aux différents injecteurs.

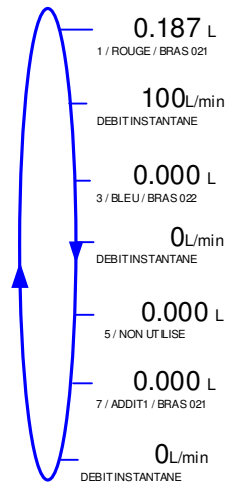

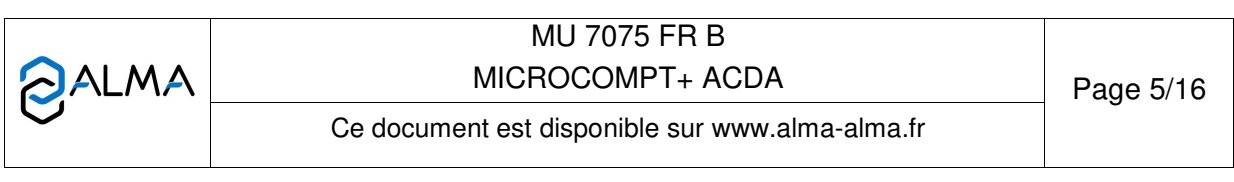

#### **3.2 Menu VISUALISATION**

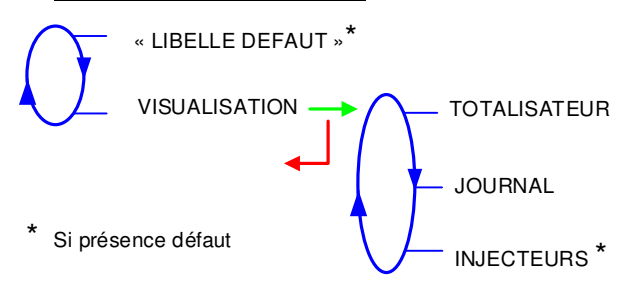

#### **3.2.1 Sous-menu TOTALISATEUR**

Ce menu permet de visualiser les totalisateurs des injecteurs métrologiques uniquement (ACDA1 et ACDA3).

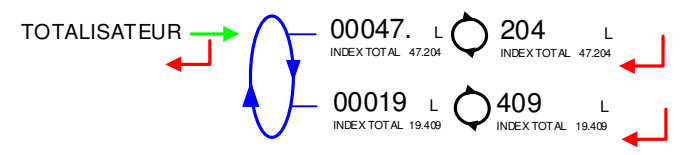

#### **3.2.2 Sous-menu JOURNAL**

Ce menu permet de visualiser le journal métrologique permettant la relecture de tous les résultats de mesurage des injecteurs métrologiques (ACDA1 et ACDA3) mémorisés par l'ACDA. Les mesurages répertoriés dans les journaux métrologiques sont indexés avec un numéro d'opération venant du MICROCOMPT+ de dépôt.

**LISTE** : présentation des mesurages du plus récent au plus ancien, triés par quantième de l'année puis par numéro de mesurage,

**SELECTION** : présentation d'un mesurage par saisie du quantième de l'année et du numéro du mesurage voulu

Pour chaque mesurage, affichage du volume d'additif, du taux de mélange.

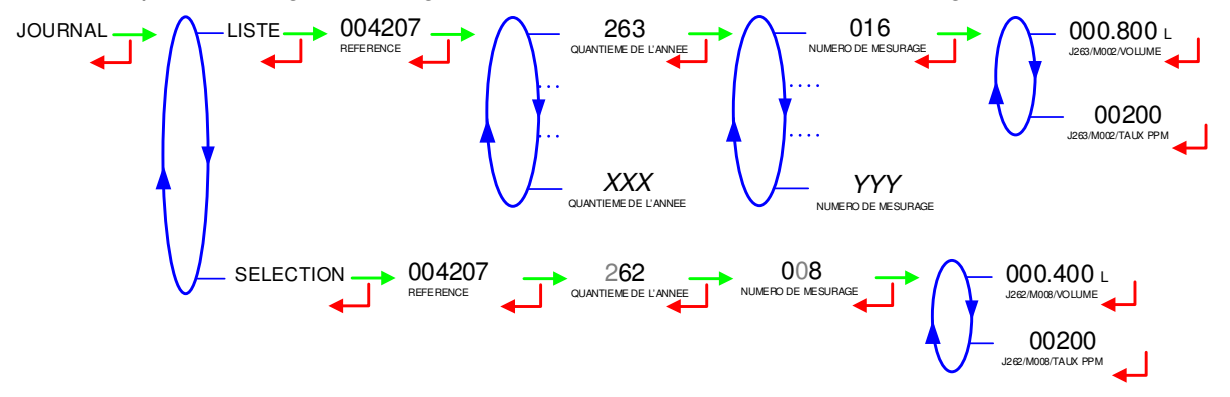

#### **3.2.3 Sous-menu INJECTEURS**

Se reporter au §3.1.

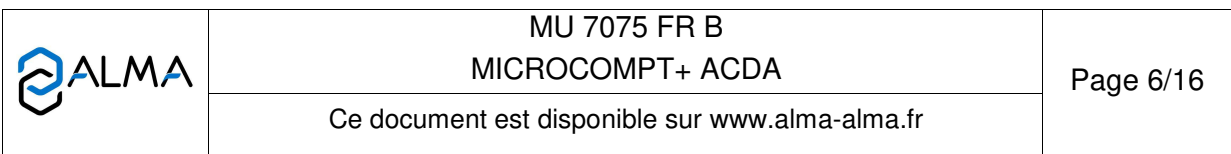

#### **4 MODE SUPERVISEUR**

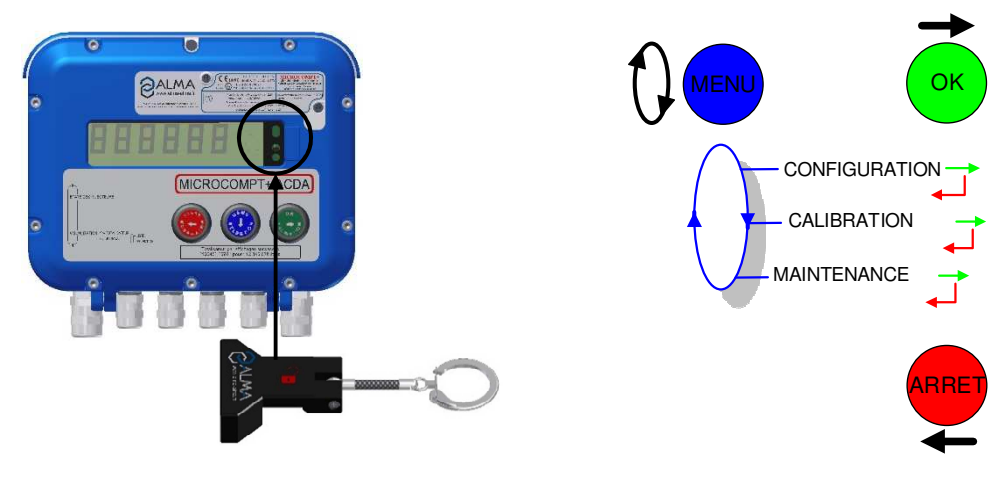

#### **4.1 Menu CONFIGURATION**

Ce menu permet de configurer les injecteurs (1 à 8 injecteurs).

**LIBELLE** : Libellé du produit à injecter

**COEFFICIENT** : Coefficient de l'injecteur

**VOLUME DE TRANCHE** : Permet de définir le volume de tranche produit principal. De 200 à 5000 litres de produit principal

**RINCAGE** : Permet de définir le volume de rinçage en pourcentage du volume de tranche (entre 10 et 30%)

**DOSE** : Permet de définir le volume de dose d'additif ou de colorant en ml pour des tranches de 1000 litres (ppm).

Les injecteurs 1 et 2 ne sont pas configurables si EMA est activé (mode METROLOGIQUE). Seul le libellé du produit de l'ACDA1 (associé à l'EMA) peut être modifié.

Les injecteurs 3 et 4 ne sont pas configurables si EMB est activé (mode METROLOGIQUE). Seul le libellé du produit de l'ACDA3 (associé à l'EMB) peut être modifié.

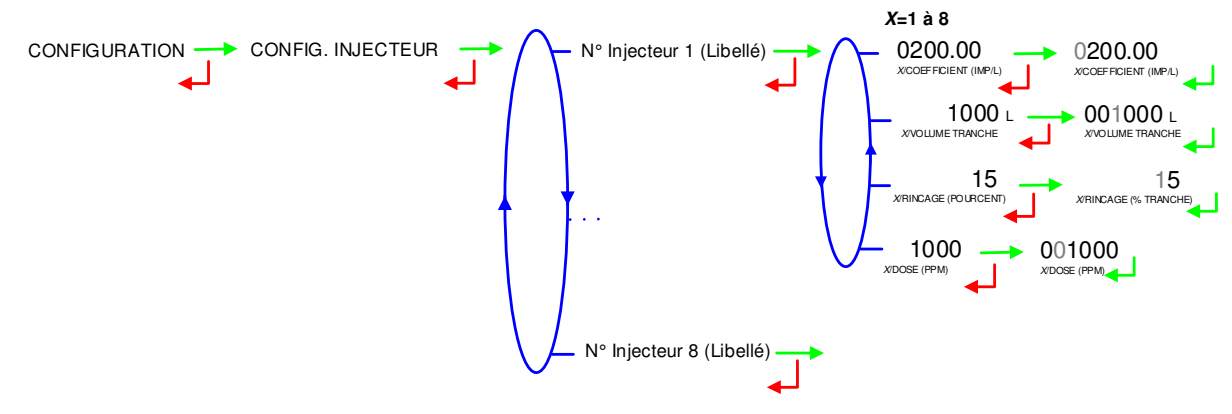

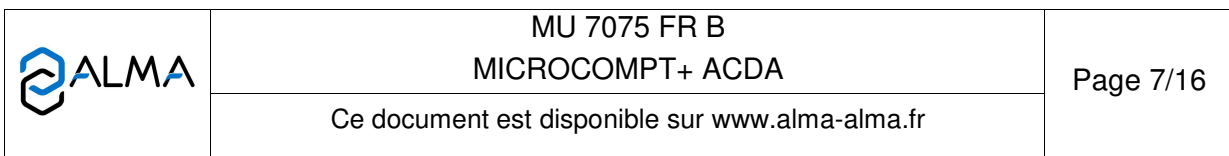

#### **4.2 Menu CALIBRATION**

Le contenu de ce menu est accessible par l'ACDA et par le MICROCOMPT+ de dépôt.

Dans la plupart des cas, l'étalonnage des injecteurs conventionnels sera effectué depuis le MICROCOMPT+ de dépôt, sans action sur l'ACDA.

L'étalonnage des injecteurs métrologiques ne peut être effectué intégralement que depuis l'ACDA.

CALIBRATION ADDITIVATION ENSEMBLE DE MESURAGE

#### **4.2.1 Sous-menu ENSEMBLE DE MESURAGE**

Ce menu permet de vérifier la précision de l'ensemble de mesurage avec le remplissage d'une jauge, en calculant le coefficient corrigé.

Le volume de la jauge est présenté avec 3 chiffres après la virgule.

La procédure de jaugeage est proposée pour les différents ensembles de mesurage :

- EMA (pour l'injecteur métrologique ACDA1),

O EMB (pour l'injecteur métrologique ACDA3).

Basculer en mode SUPERVISEUR, choisir CALIBRATION>ENSEMBLE DE MESURAGE avec ou sans prédétermination du volume et valider.

Saisir le volume souhaité si PREDE JAUGEAGE a été choisi et procéder au remplissage de la jauge. Saisir le volume de référence (lu sur la jauge) puis valider. Le coefficient corrigé est affiché.

En basculant le switch du mode METROLOGIQUE, le coefficient corrigé est automatiquement mémorisé.

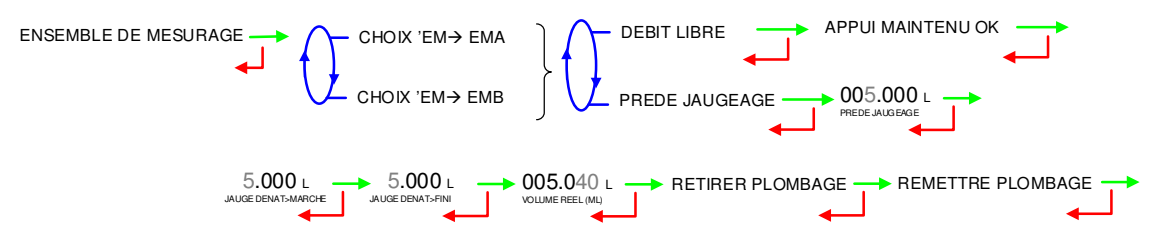

#### **4.2.2 Sous-menu ADDITIVATION**

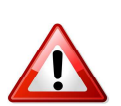

Ce menu permet de vérifier la précision des injecteurs non métrologiques. Préférer l'étalonnage des injecteurs conventionnels depuis le MICROCOMPT+ de dépôt, sans action sur l'ACDA.

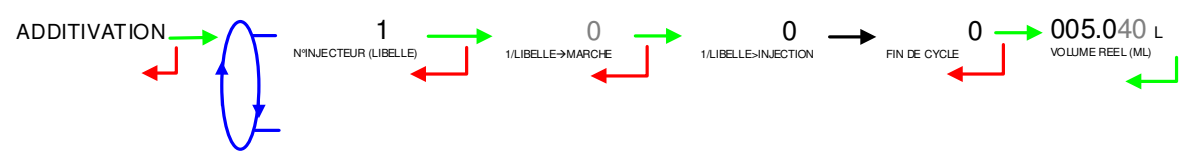

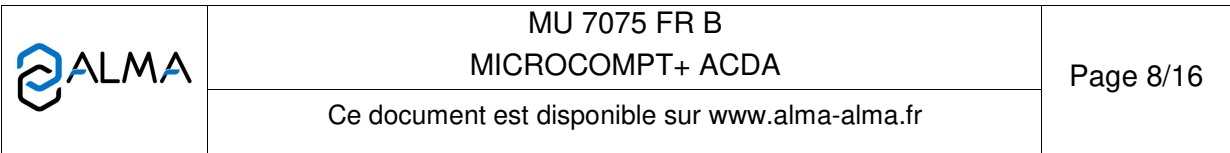

#### **4.3 Menu MAINTENANCE**

Ce menu permet de forcer les sorties et de vérifier l'état logique des entrées.

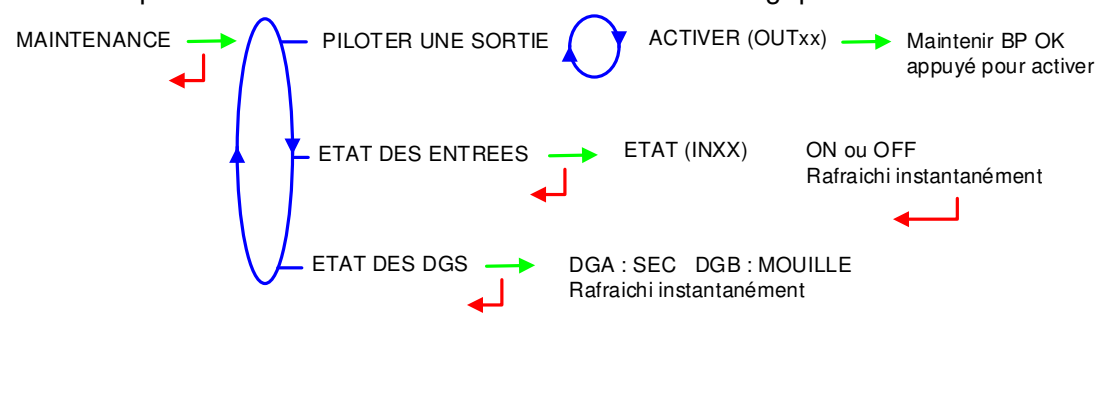

#### **5 MODE METROLOGIQUE**

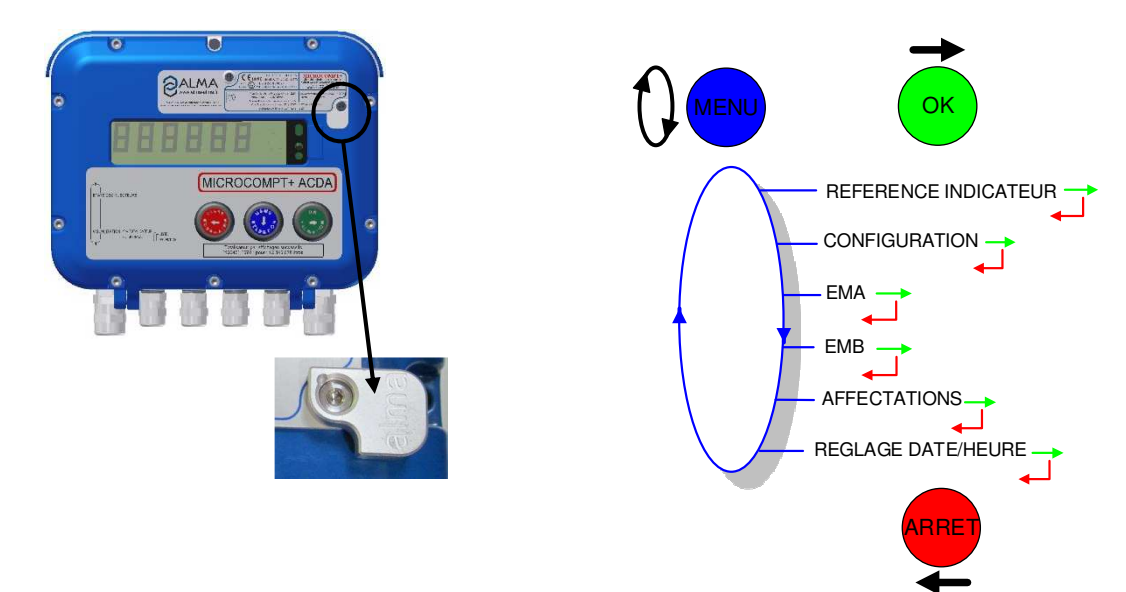

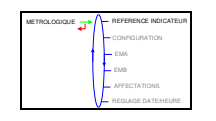

#### **5.1 Menu REFERENCE INDICATEUR**

Saisie d'une valeur numérique de 5 chiffres qui désigne le numéro de série de l'ACDA.

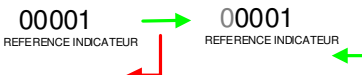

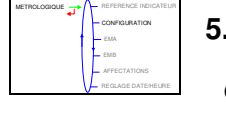

#### **5.2 Menu CONFIGURATION**

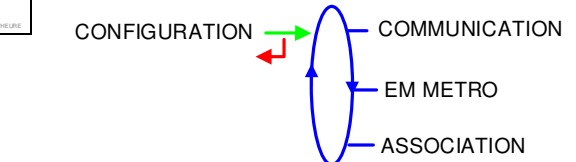

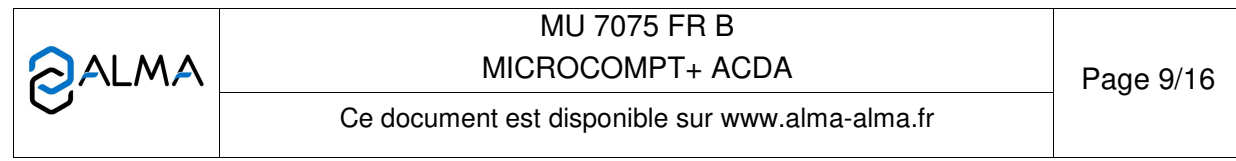

#### **5.2.1 Sous-menu COMMUNICATION**

Le MICROCOMPT+ propose le port de communication COM1 et propose un choix de vitesse de communication du réseau (en bauds).

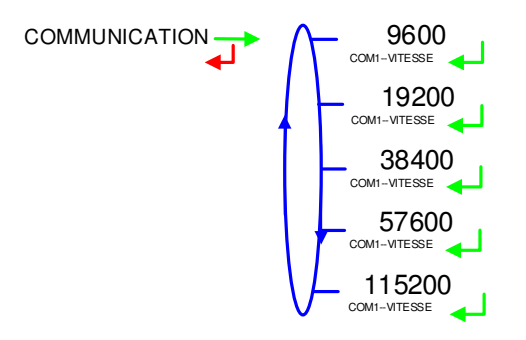

#### **5.2.2 Sous-menu EM METRO**

Ce menu permet d'activer les 2 ensembles de mesurage métrologiques (pour la dénaturation/coloration).

**EM METRO→EMA** : L'activation de l'EM métrologique EMA donne accès au menu EMA du mode METROLOGIQUE. Dans ce cas, les injecteurs 1 et 2 ne sont pas configurables en mode SUPERVISEUR.

**EM METROEMB** : L'activation de l'EM métrologique EMB donne accès au menu EMB du mode METROLOGIQUE. Dans ce cas, les injecteurs 3 et 4 ne sont pas configurables en mode SUPERVISEUR.

**EM METROEMA+EMB** : L'activation des ensembles de mesurage EMA et EMB donne accès au menu EMA et EMB du mode METROLOGIQUE.

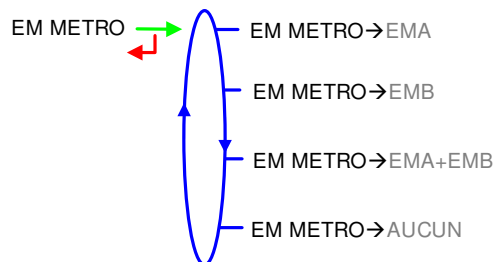

#### **5.2.3 Sous-menu ASSOCIATION**

Ce menu permet d'activer ou non chaque injecteur. Il permet également de saisir le numéro d'esclave du MICROCOMPT+ de dépôt par lequel l'injecteur sera piloté. ATTENTION :

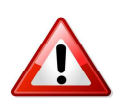

- Si EMA est activé, l'injecteur ACDA2 ne peut pas être activé
- Si EMB est activé, l'injecteur ACDA4 ne peut pas être activé.

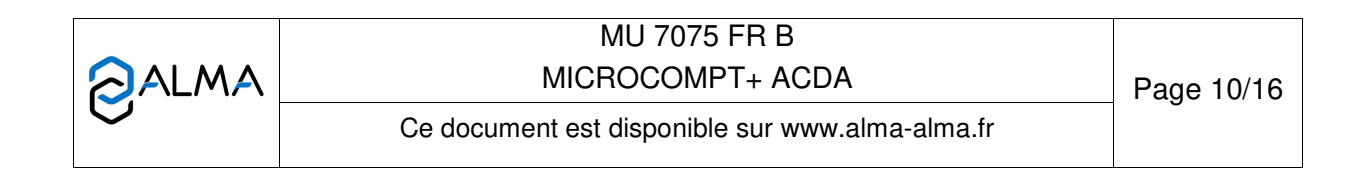

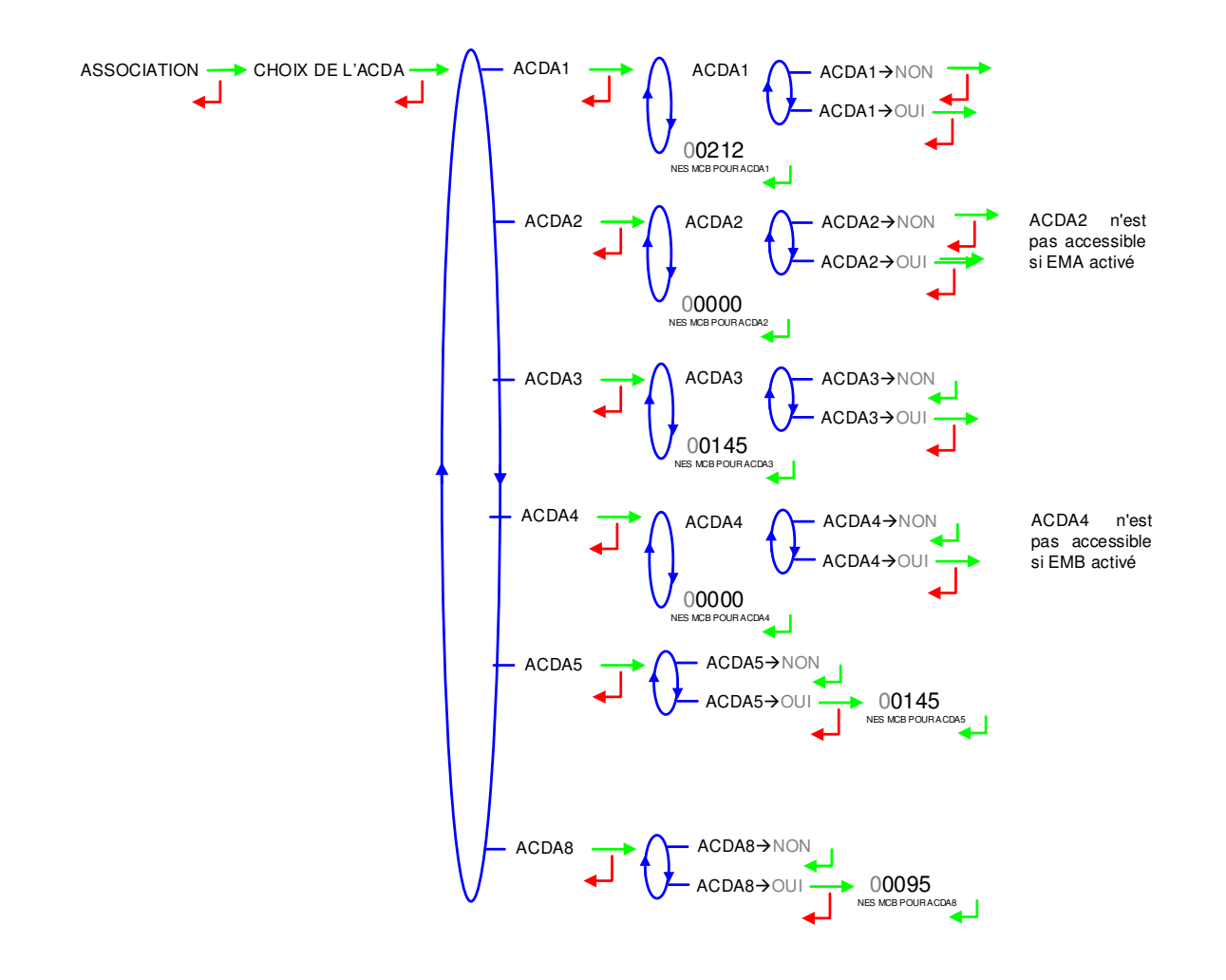

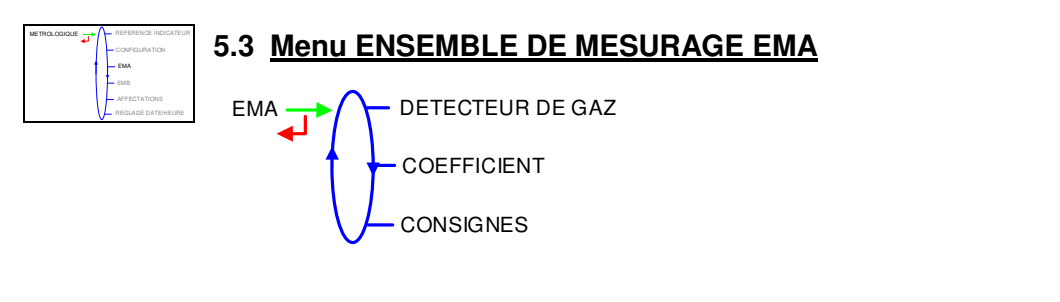

#### **5.3.1 Sous-menu DETECTEUR DE GAZ**

Ce menu permet de sélectionner le type de détecteur de gaz utilisé pour EMA et de visualiser son état.

DETECTEUR DE GAZ DETECT. GAZ->DG3001 -1 DETECT. GAZ-> AUCUN

#### **5.3.2 Sous-menu COEFFICIENT (IMP/L)**

COEFFICIENT (IMP/L) 1000.00 1000.00 - I COEFFICIENT (IMP/L) COEFFICIENT (IMP/L)

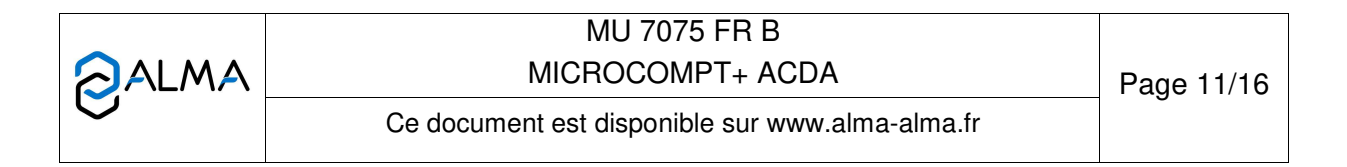

#### **5.3.3 Sous-menu CONSIGNES**

5.3.3.1 Consignes de volumes

Ce menu permet de saisir les valeurs de consignes de volume selon le descriptif ci-dessous :

**VOLUME DE TRANCHE** : Volume de tranche pour le produit principal (litres)

**RINCAGE (%TRANCHE)** : Volume de rinçage de l'injecteur en pourcentage du volume de tranche

**DOSE (PPM)** : Concentration de produit injecté dans le produit principal (en ppm). Equivalent à la dose injectée en ml pour 100 litres de produit

**QUANTITE MESUREE MIN** : Quantité minimale de livraison (litres)

**TAUX MINI (POURCENT)** : Taux minimal de satisfaction entre 90 et 95%

**TAUX MAXI (POURCENT)** : Taux maximal de satisfaction entre 105 et 150%

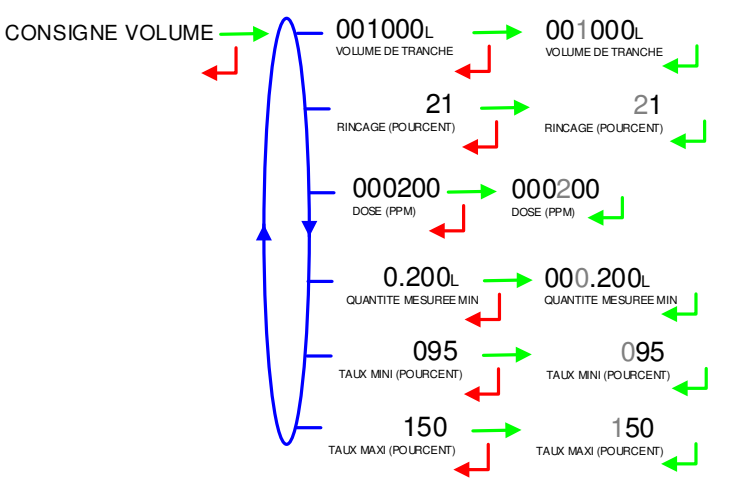

5.3.3.2 Consignes de débits

**DEBIT MINIMAL** : Débit minimal en-dessous duquel le MICROCOMPT+ déclare un sous-débit

**DEBIT MAXIMAL** : Débit maximal au-dessus duquel le MICROCOMPT+ déclare un sur-débit

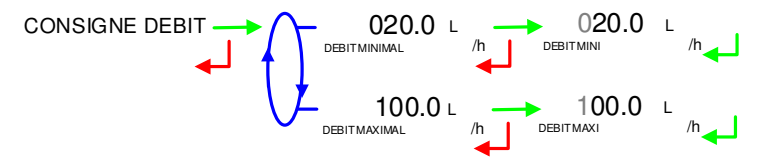

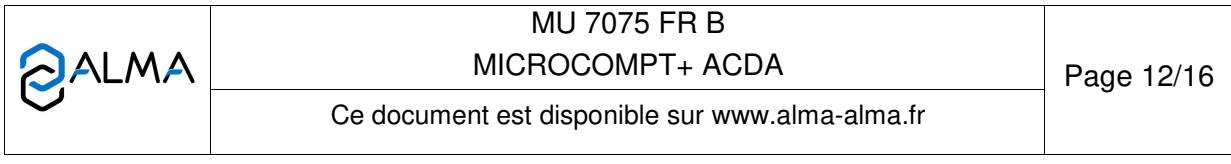

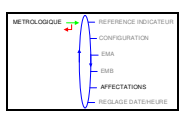

### **5.4 Menu ENSEMBLE DE MESURAGE EMB**

Ce menu est présenté UNIQUEMENT si l'ensemble de mesurage EMB a été activé précédemment. Ce choix rend impossible la configuration des injecteurs 3 et 4 en mode SUPERVISEUR.

EMB **COEFFICIENT CONSIGNES** DETECTEUR DE GAZ

#### **5.4.1 Sous-menu DETECTEUR DE GAZ**

Ce menu permet de sélectionner le type de détecteur de gaz utilisé pour EMB et de visualiser son état.

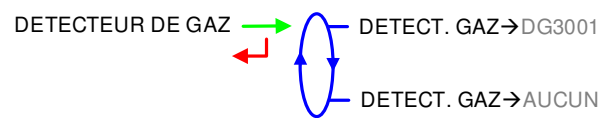

#### **5.4.2 Sous-menu COEFFICIENT (IMP/L)**

▶ <math>1000.00</math> COEFFICIENT (IMP/L) 1000.00 COEFFICIENT (IMP/L) COEFFICIENT (IMP/L)

#### **5.4.3 Sous-menu CONSIGNES**

5.4.3.1 Consignes de volumes

Ce menu permet de saisir les valeurs de consignes de volume selon le descriptif ci-dessous :

**VOLUME DE TRANCHE** : Volume de tranche pour le produit principal (litres)

**RINCAGE (%TRANCHE)** : Volume de rinçage de l'injecteur en pourcentage du volume de tranche

**DOSE (PPM)** : Concentration de produit injecté dans le produit principal (en ppm). Equivalent à la dose injectée en ml pour 100 litres de produit

**QUANTITE MESUREE MIN** : Quantité minimale de livraison (litres)

**TAUX MINI (POURCENT)** : Taux minimal de satisfaction entre 90 et 95%

**TAUX MAXI (POURCENT)** : Taux maximal de satisfaction entre 105 et 150%

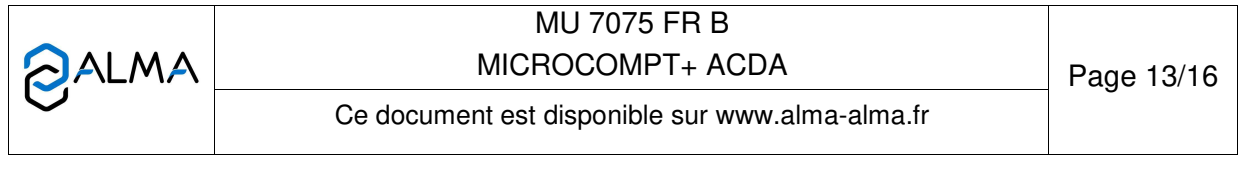

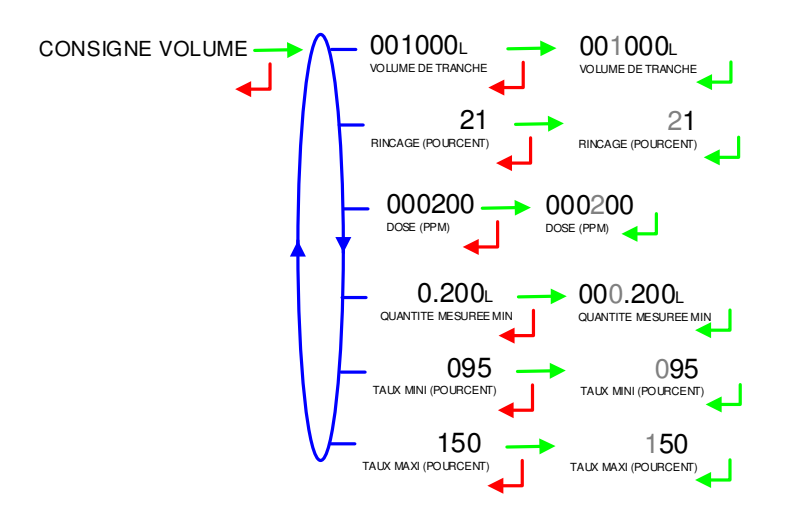

5.4.3.2 Consignes de débits

**DEBIT MINIMAL** : Débit minimal en-dessous duquel le MICROCOMPT+ déclare un sous-débit

**DEBIT MAXIMAL** : Débit maximal au-dessus duquel le MICROCOMPT+ déclare un sur-débit

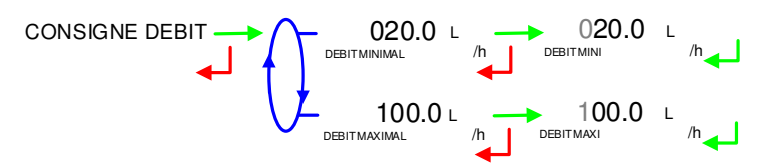

#### **5.5 Menu AFFECTATIONS**

METROLOGIQUE

EMA REFERENCE INDICATEUR

AFFECTATIONS REGLAGE DATE/HEURE Ce menu permet d'affecter les entrées/sorties disponibles sur le calculateur à chaque injecteur.

**PURGE** : Sortie affectée à la commande de purge

**POMPE** : Sortie affectée à la commande de la pompe d'injection

**CMDO VAP** et **CMDF VAP** : Sorties affectées aux commandes d'ouverture et de fermeture de la vanne anti-pollution

**PERM** : Entrée affectée au retour d'une permissive (autorisation, LSL de cuve…)

**CTRO** et **CTRF VAP** : Entrées affectées aux signaux de retour des capteurs de position de la vanne anti-pollution.

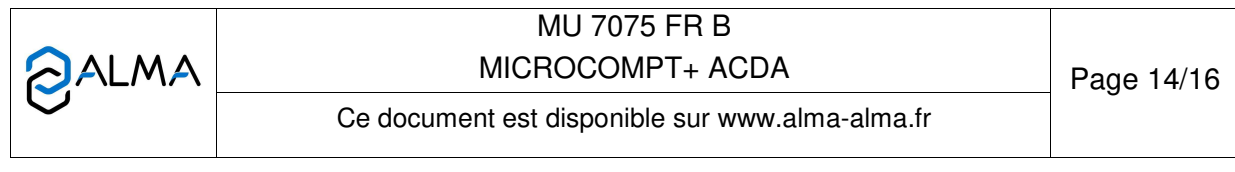

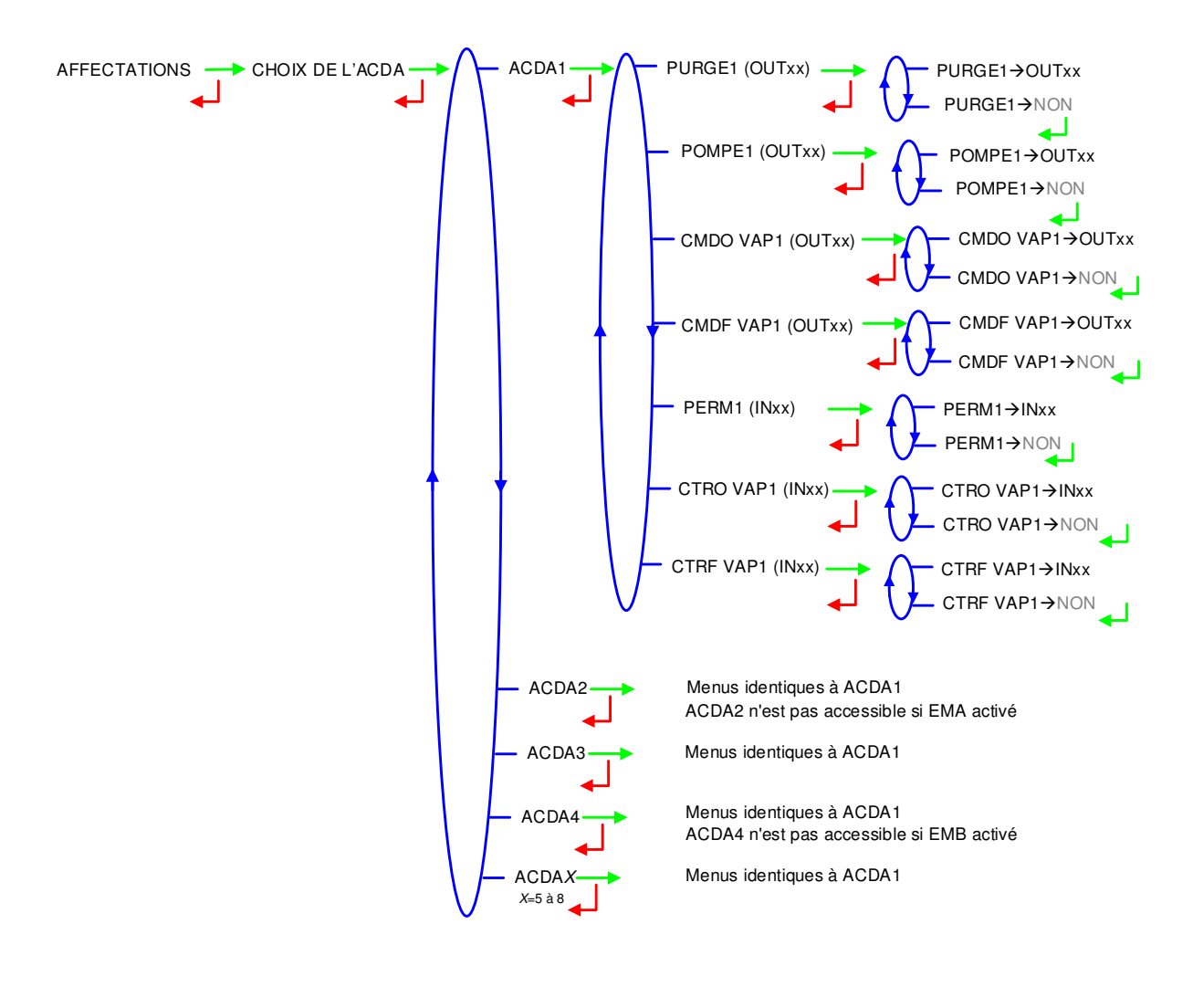

#### **5.6 Menu REGLAGE DATE/HEURE**  REFERENCE INDICATEUR

METROLOGIQUE

CONFIGURATION

AFFECTATIONS REGLAGE DATE/HEURE

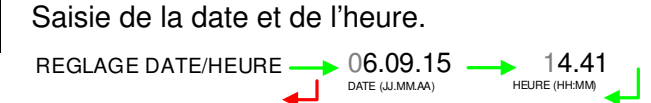

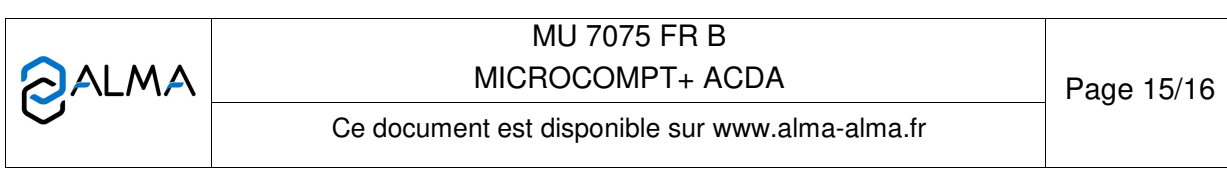

#### **DOCUMENTS A CONSULTER**

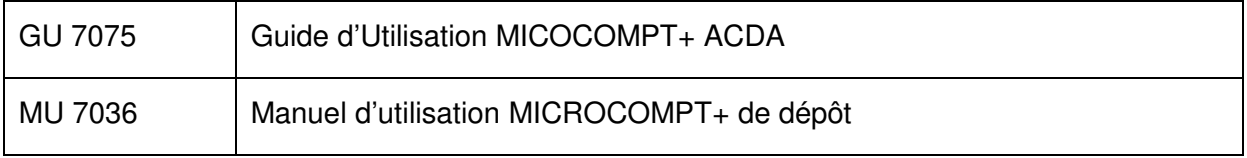

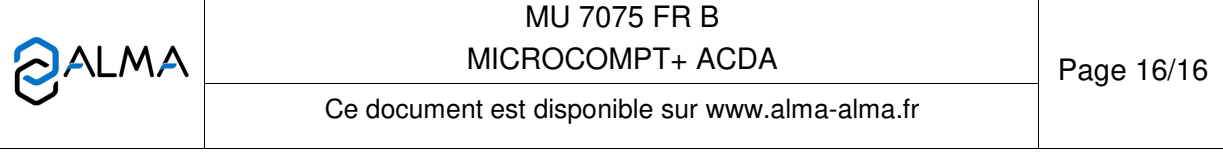